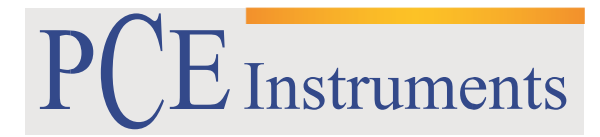

PCE Brookhuis B.V.

Institutenweg 15 7521 PH Enschede The Netherlands Telefoon: +31 53 737 01 92 Fax: +31 53 430 36 46 [info@pcebenelux.nl](mailto:info@pcebenelux.nl) [www.pcebrookhuis.nl](http://www.pcebrookhuis.nl/)

## **GEBRUIKSAANWIJZING**

# **Endoscoop PCE-VE 500**

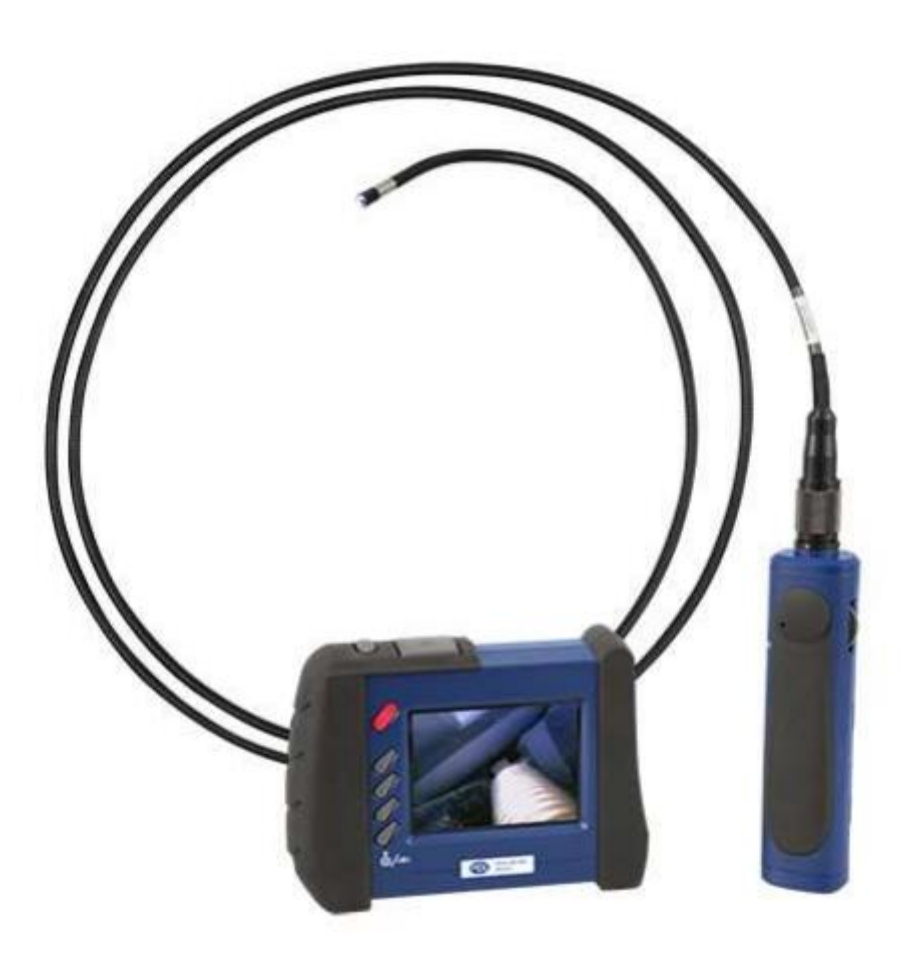

# Inhoudsopgave

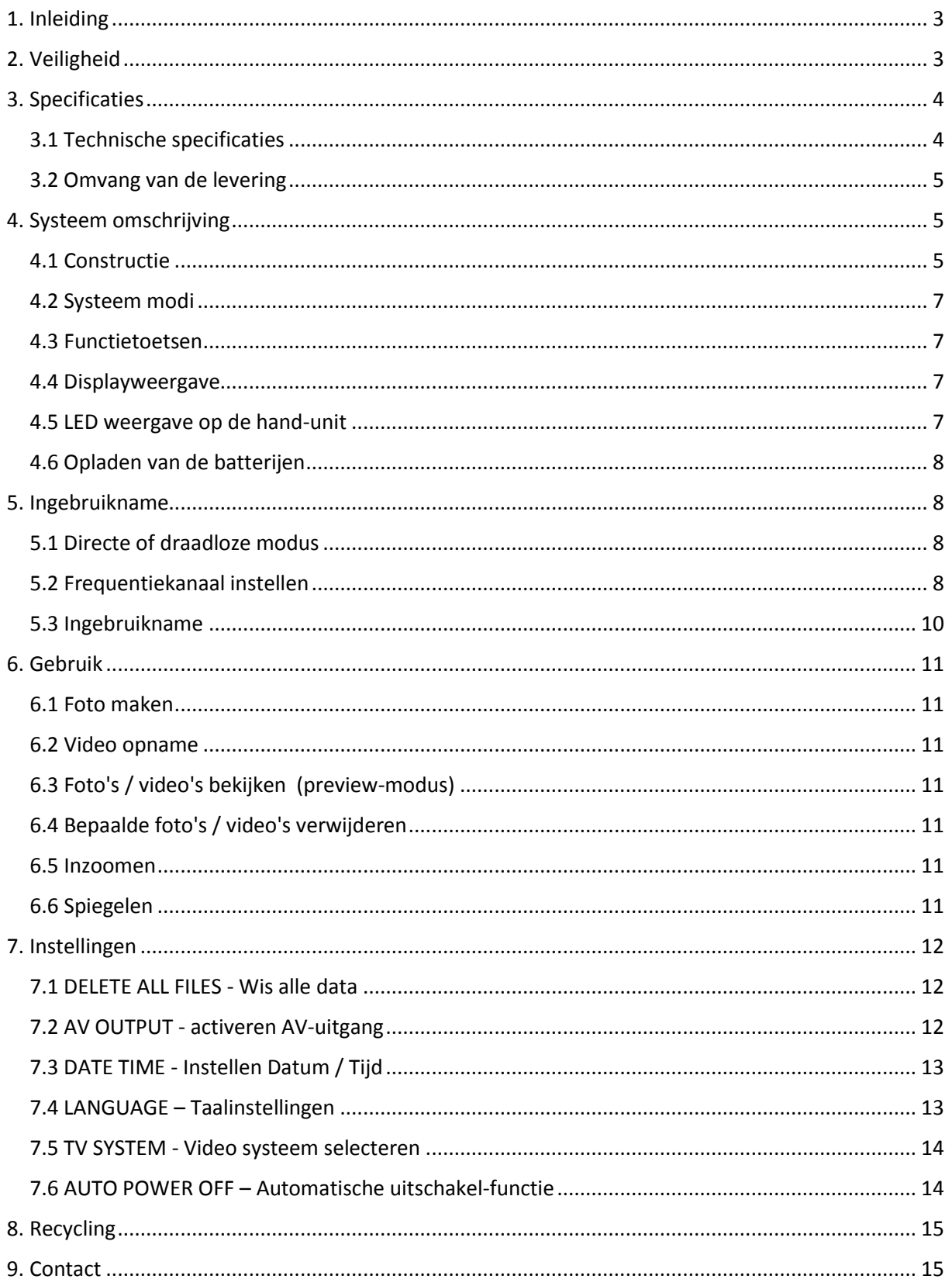

## <span id="page-2-0"></span>**1. Inleiding**

Dank u voor de aanschaf van een draadloze endoscoop PCE Instruments. De draadloze endoscoop met flexibele camera buis is een professionele endoscoop geschikt voor autowerkplaatsen, installatie toepassingen, inspecties en andere gebieden waar holte inspecties noodzakelijk zijn, zoals in de industrie, in de biologische omgeving bijv. voor het bekijken van nesten en dierlijke schuilplaatsen en zelfs in het archeologische gebied. De draadloze endoscoop is voorzien van een digitale draadloze monitor. Zo kunt u de waarnemingen van de draadloze endoscoop eenvoudig bekijken op het 3,5 " TFT LCD-scherm. De monitor van de endoscoop kan daarbij verwijderd worden, indien nodig. Door middel van radiosignalen (2,4 GHz), kunt u uw observaties blijven volgen op de monitor.

De aansluitkabel, welke wordt meegeleverd, maakt het mogelijk de draadloze endoscoop aan te sluiten op een tv en de gemaakte waarnemingen in fullscreen te bekijken. Daarnaast biedt de endoscoop de mogelijkheid beelden direct op te slaan op een SD-kaart om ze later te evalueren op een PC of laptop. Voor de stroomvoorziening van de camera en de monitor wordt gebruik gemaakt van batterijen of als alternatief van een netaansluiting.

## <span id="page-2-1"></span>**2. Veiligheid**

Lees deze handleiding zorgvuldig en volledig door voordat u het apparaat voor de eerste keer in gebruik neemt. Enkel te gebruiken door geschoold personeel. Let ook op de volgende veiligheidsaanwijzingen:

- De SD-kaart niet verwijderen wanneer u een beeldopname maakt. Dit kan verlies van opgeslagen data veroorzaken of schade aan de geheugenkaart.
- Voor het opslaan van beelden, adviseren wij een SD-kaart met een 80x schrijfsnelheid.
- Gebruik de endoscoop niet voor medische doeleinden.
- Gebruik de camera buis niet in de buurt van brandbare vloeistoffen of gassen.
- Gebruik de endoscoop niet in tanks voor gas, benzine, alcohol, enz.
- Repareren en openen van het apparaat dient alleen door gekwalificeerd personeel van PCE Instruments te worden uitgevoerd. Niet-naleving kan leiden tot beschadiging van het apparaat en verlies van de garantie.
- Draai de camera buis niet in een hoek van 90 ° Let er ook bij het uitrollen van de buis op dat de camera buis niet overmatig wordt gebogen.
- Gebruik alleen de aanbevolen accessoires. Andere producten kunnen onder bepaalde omstandigheden schade aan het apparaat veroorzaken.
- De endoscoop niet gebruiken voor medische toepassingen of in vliegtuigen. De radiosignalen kunnen andere signalen sterk beïnvloeden.
- Stel het apparaat niet bloot aan direct zonlicht.
- Het apparaat bewaren op een koele, droge en goed geventileerde ruimte.
- Gebruik de meegeleverde reiniging set om de cameralens schoon te maken.
- Om het apparaat schoon te maken dient u een vochtige doek te gebruiken. Gebruik geen schoonmaakmiddelen.
- Indien het apparaat vastloopt (geen reactie op de toetsaanslagen), gebruik dan de resetknop op de achterkant van de monitor-eenheid (zie paragraaf 4.1) om het apparaat te resetten.

Deze handleiding is gepubliceerd door PCE Instruments, hieraan kunnen geen rechten worden ontleend. Wij benadrukken onze algemene garantievoorwaarden die als zodanig in onze algemene voorwaarden te vinden zijn.

Voor vragen kunt u contact opnemen met PCE Instruments.

## <span id="page-3-0"></span>**3. Specificaties**

## <span id="page-3-1"></span>3.1 Technische specificaties

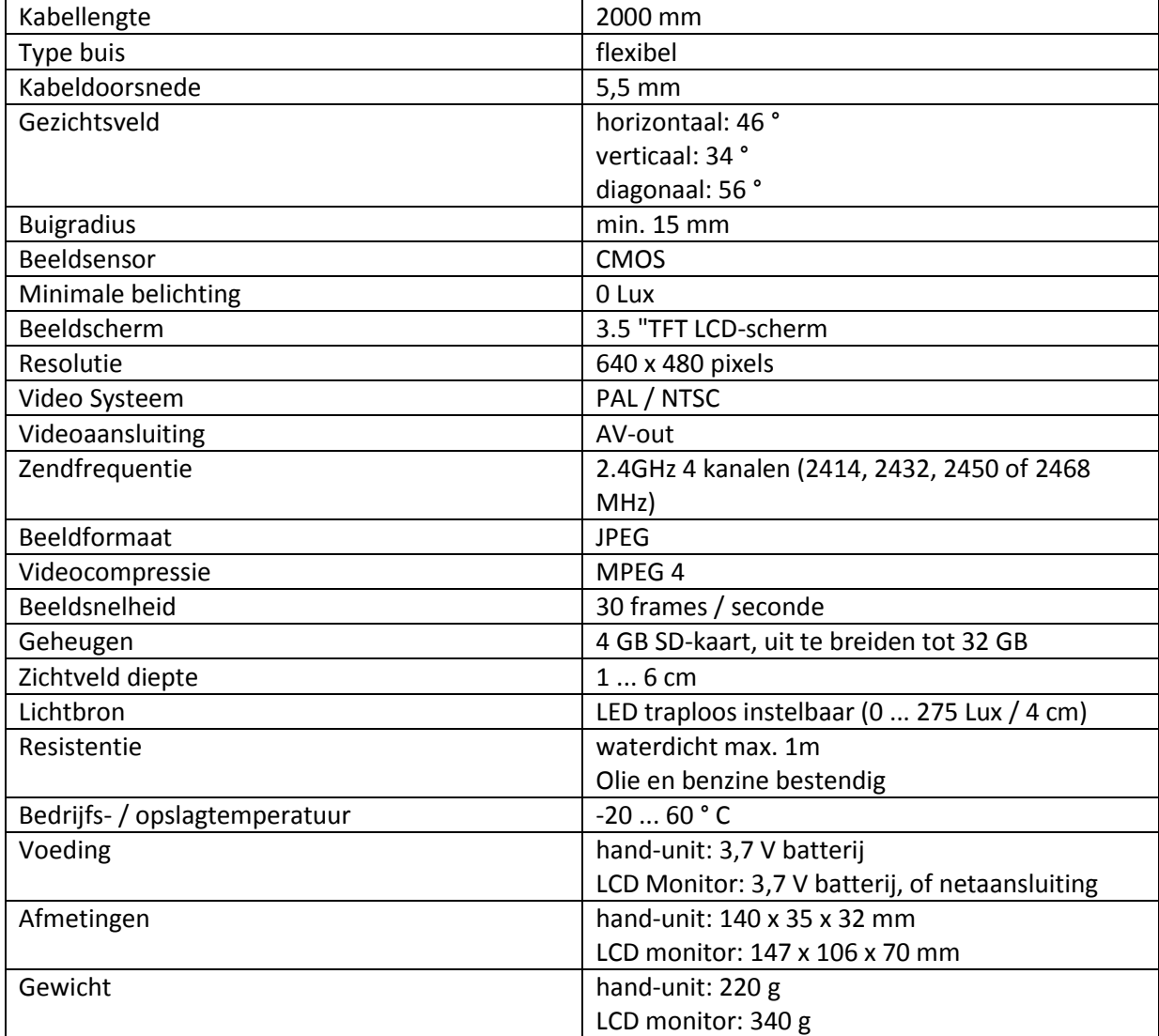

#### <span id="page-4-0"></span>3.2 Omvang van de levering

- 1 x PCE-VE 500 (hand-unit, meetsonde en monitor)
- 1 x 4 GB SD-geheugenkaart
- 1 x Professionele alcohol reinigingset voor de camerakop en extra spiegels
- 1 x Stroom adapter voor de monitor
- 1 x Videokabel
- 1 x Kunststof draagkoffer
- 1 x Extra spiegel 70 °
- 1 x Extra spiegel 90 °
- 1 x Extra spiegel 110 °
- 1 x Handleiding

## <span id="page-4-1"></span>**4. Systeem omschrijving**

#### <span id="page-4-2"></span>4.1 Constructie

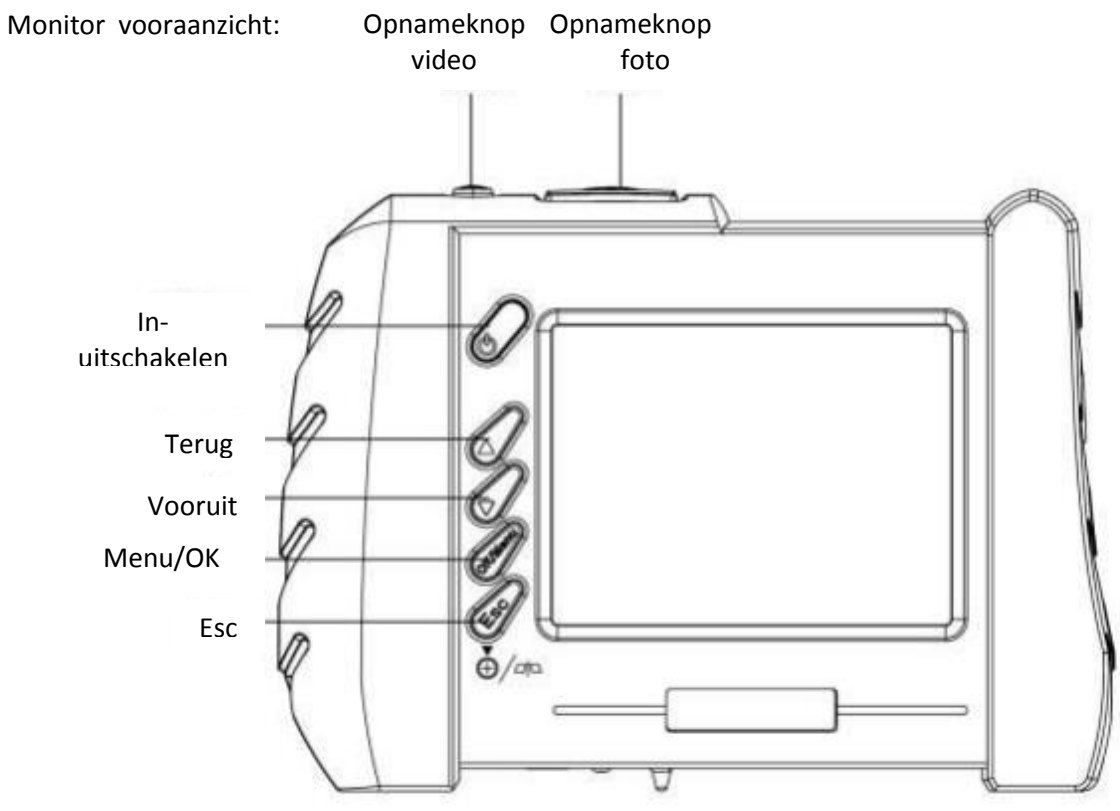

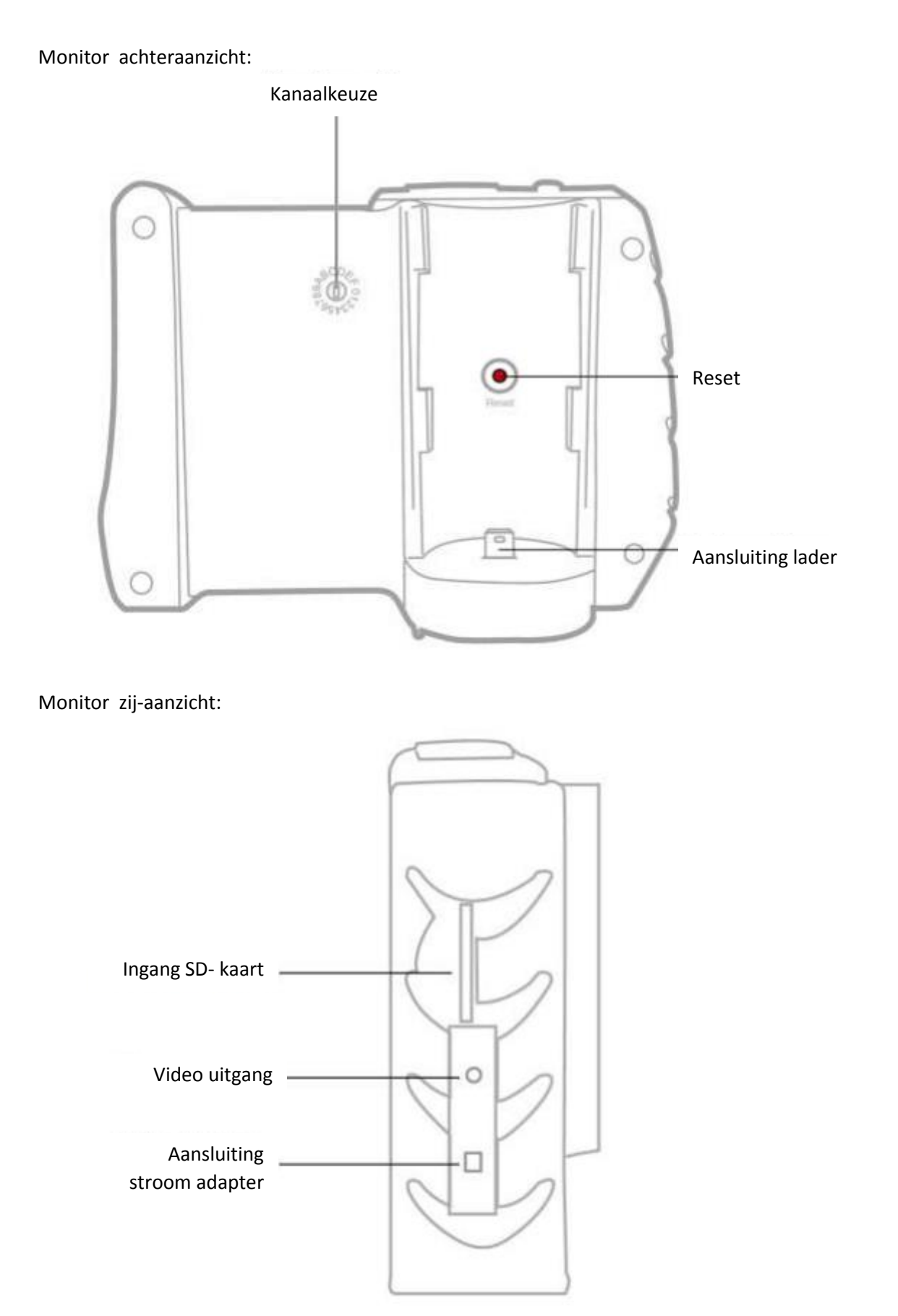

## <span id="page-6-0"></span>4.2 Systeem modi

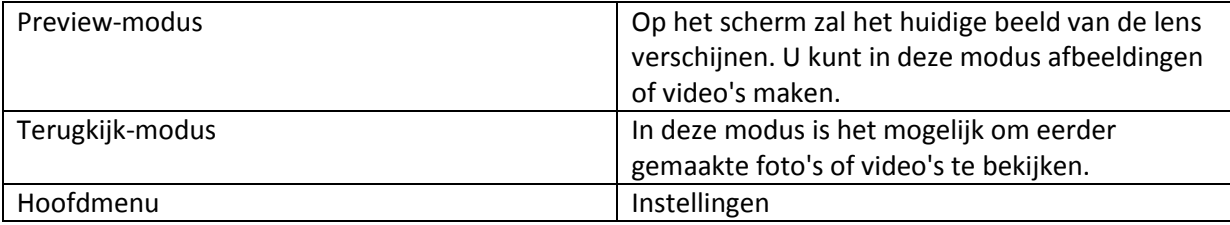

## <span id="page-6-1"></span>4.3 Functietoetsen

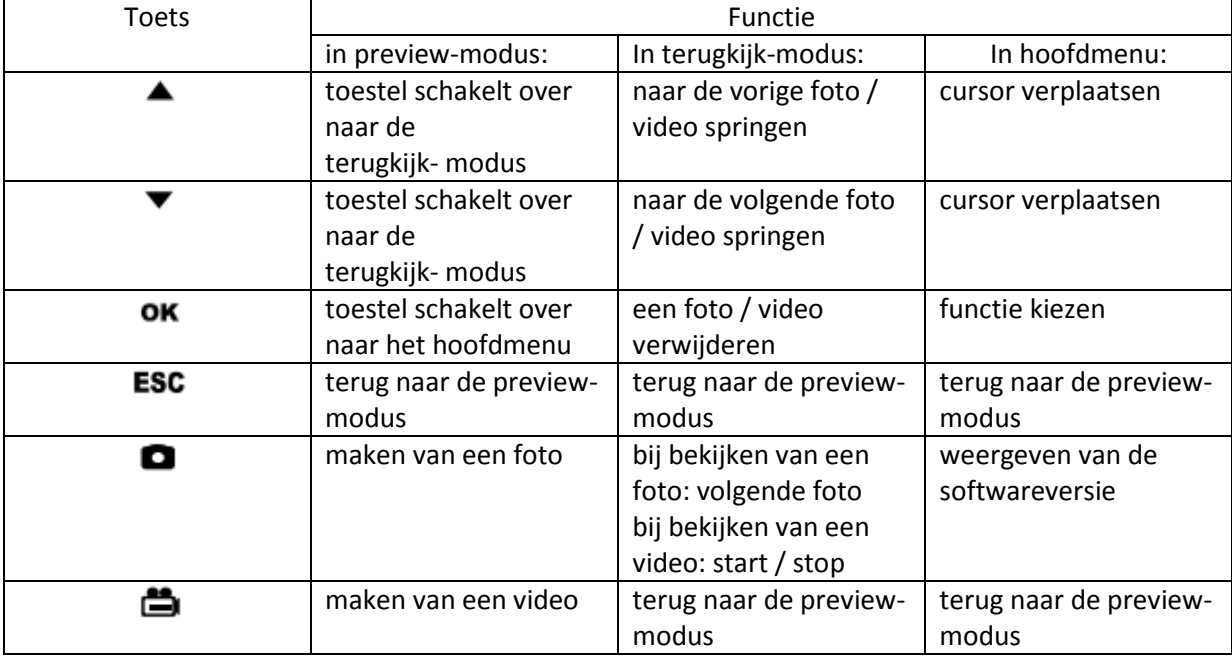

## <span id="page-6-2"></span>4.4 Displayweergave

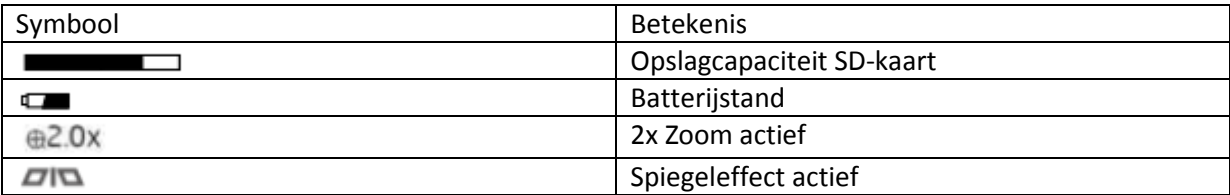

## <span id="page-6-3"></span>4.5 LED weergave op de hand-unit

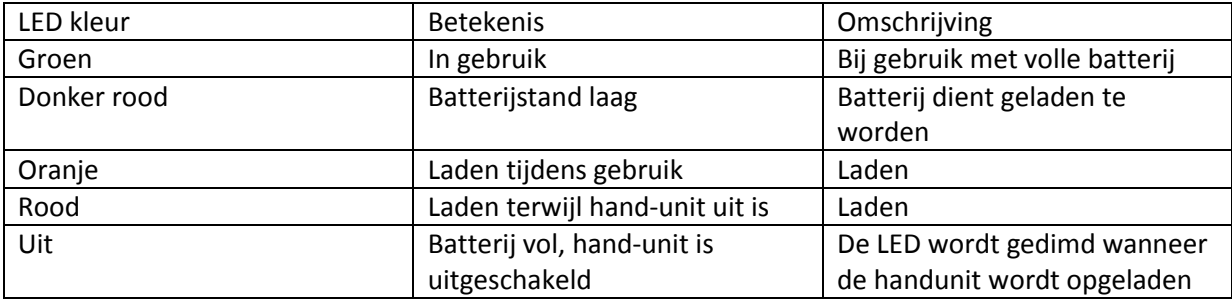

## <span id="page-7-0"></span>4.6 Opladen van de batterijen

- **Alleen monitor-unit laden**: Om de monitor-eenheid te laden, steekt u de stroomadapter in de aansluiting aan de zijkant van het toestel (paragraaf 4.1).
- **Hand-unit en monitor-unit laden**: Plaats de hand-unit op de laad-aansluiting van de monitor-unit (paragraaf 4.1) en steek de stroomadapter in de aansluiting aan de zijkant van de monitor-unit. Nu worden beide units geladen.
- **Alleen hand-unit laden**: Sluit de hand-unit via een USB-kabel (mini USB) met een USB-poort aan op een PC.

*Let op: Schakel beide units uit wanneer ze worden opgeladen.*

## <span id="page-7-1"></span>**5. Ingebruikname**

#### <span id="page-7-2"></span>5.1 Directe of draadloze modus

De draadloze video-endoscoop kan in twee verschillende modi gebruikt worden:

**Directe modus**: In deze modus wordt de hand-unit op de monitor aangesloten. Hiertoe wordt het handvat gewoon aangesloten op de oplaad aansluiting aan de achterkant (zie paragraaf 4.1). Dit activeert de directe controle-modus. In deze modus worden alle signalen, foto's of video's via de aansluitpoort overdragen. Er is geen draadloze transmissie. Dit kan b.v. nuttig zijn bij het opereren in gebieden met een andere hoge-frequentie WLAN verbindingen. Zo ontstaat er geen interferentie van de signalen.

**Draadloze modus**: In deze modus wordt gebruik gemaakt van de draadloze transmissie tussen de monitor-unit en de hand-unit. Dit type transmissie wordt automatisch geactiveerd, wanneer het handvat niet in de oplaad aansluiting is aangesloten.

#### <span id="page-7-3"></span>5.2 Frequentiekanaal instellen

Als u de endoscoop in de draadloze modus wilt gebruiken, dient u er eerst voor te zorgen dat de hand-unit en de monitor-unit zich op hetzelfde frequentiekanaal bevinden. Er zijn vier verschillende kanalen beschikbaar. Deze kunnen op de hand-unit en op de monitor-unit via een draaiknop ingesteld worden. Gebruik hiervoor een kleine schroevendraaier.

## GEBRUIKSAANWIJZING Endoscoop PCE-VE 500

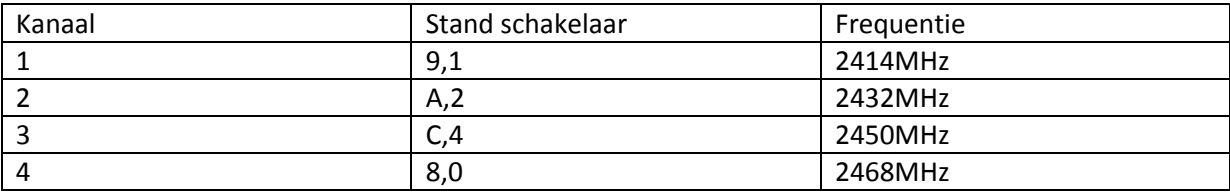

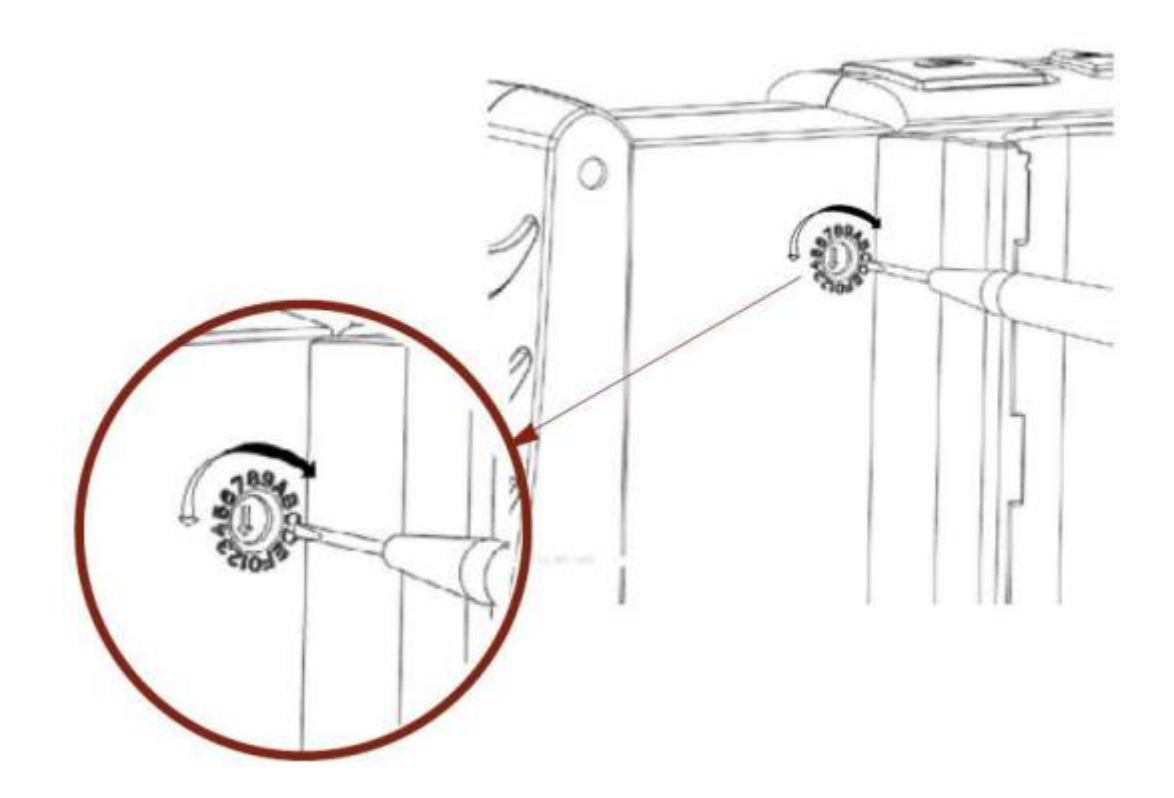

## <span id="page-9-0"></span>5.3 Ingebruikname

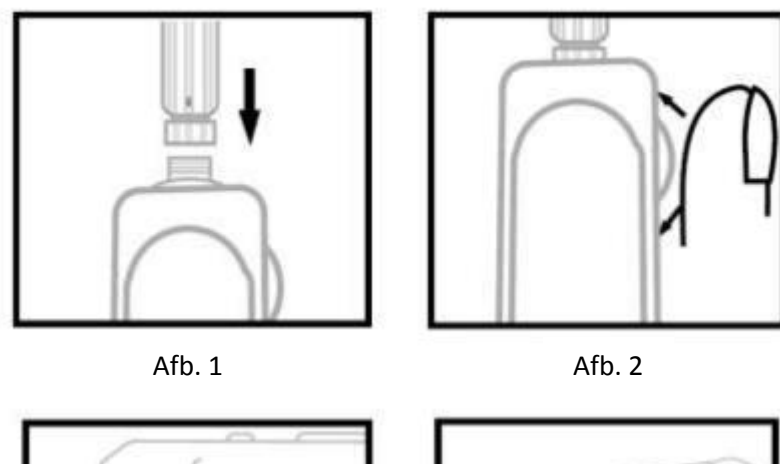

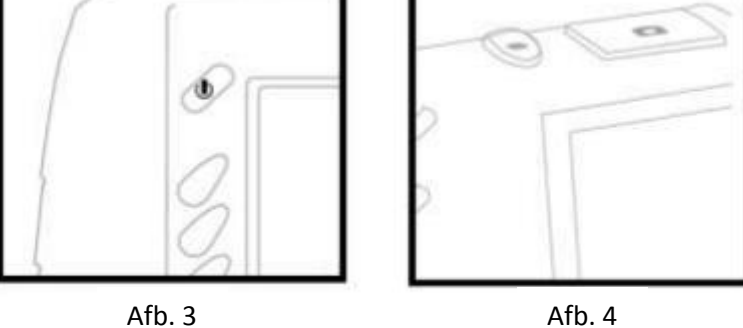

- **Stap 1**: Sluit de camerabuis aan op het handvat (foto 1).
- **Stap 2**: Activeer de camerabuis door het wiel op het handvat Rechtsom te draaien totdat u een klikkend geluid hoort (foto 2). Nu licht een groen LED lampje op.
- **Stap 3**: Houd de  $\mathbf{U}$  knop op de monitor-unit 3 seconden ingedrukt tot een afbeelding op het scherm verschijnt (figuur 3).
- Stap 4: Richt de camera op het gewenste object en druk op  $\Box$  om een foto in jpg-formaat of op  $\Box$  om een video in avi-formaat te maken (foto 4).

## <span id="page-10-0"></span>**6. Gebruik**

#### <span id="page-10-1"></span>6.1 Foto maken

Als u zich in de preview-modus bevindt, drukt u op de  $\Box$  knop om een foto te nemen. Het apparaat keert automatisch terug naar de preview-modus nadat de foto is genomen.

#### <span id="page-10-2"></span>6.2 Video opname

Om een video op te nemen, drukt u in de preview-modus de  $\blacksquare$ , toets. Er verschijnt een opname pictogram en tevens verschijnt de actuele opnametijd op het scherm. Door nogmaals op de  $\blacksquare$ . knop te drukken beeindigd u de opname.

#### <span id="page-10-3"></span>6.3 Foto's / video's bekijken (preview-modus)

Om opgeslagen foto's of video's te bekijken drukt u in de preview-modus  $\bullet$  of  $\bullet$ . U geraakt nu in de terugkijk-modus en de laatst opgeslagen foto of video wordt weergegeven. Met  $\triangleq$  gaat u een foto / video terug en met  $\bullet$  een foto / video vooruit.

*Opmerking: alle foto's en video's worden gesorteerd op datum en tijd van opname.*

*Let op: Als u een video tot het einde bekijkt verschijnt vervolgens automatisch de volgende foto of video op het beeldscherm.*

#### <span id="page-10-4"></span>6.4 Bepaalde foto's / video's verwijderen

Als u in de preview-modus bent, kunt u afzonderlijke foto's of video's handmatig verwijderen. Om dit te doen selecteert u de foto / video met behulp van de pijltiestoetsen en drukt op de **to**ts. Nu dient u de verwijdering te bevestigen. Druk op "OK / MENU" om te verwijderen of "ESC" om te annuleren.

#### <span id="page-10-5"></span>6.5 Inzoomen

Druk, terwijl u zich in de preview modus bevindt, de "ESC" toets om de 2x zoom te activeren. Op het beeldscherm verschijnt dit icoon:  $\bigoplus_{k=0}^{\infty}$ . Door opnieuw op de "ESC" toets te drukken wordt de 2x zoom weer uitgeschakeld.

#### <span id="page-10-6"></span>6.6 Spiegelen

Houd de "ESC" toets in de preview-modus 3 seconden ingedrukt om de weergegeven afbeelding te spiegelen. Het volgende symbool verschijnt op het scherm:  $\Box$  . Door opnieuw ingedrukt houden van de "ESC" toets gedurende 3 seconden wordt het spiegeleffect weer uitgeschakeld.

## <span id="page-11-0"></span>**7. Instellingen**

Druk op de "OK / Menu" toets om toegang te krijgen tot het hoofdmenu. Hier heeft u de volgende instelmogelijkheden:

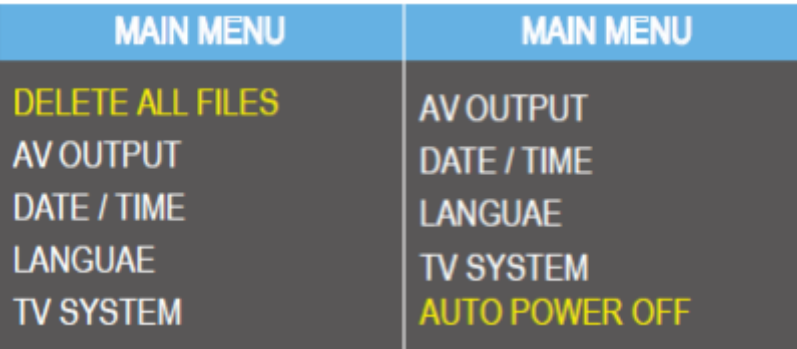

- DELETE ALL FILES Wis alle data
- AV OUTPUT AV-uitgang
- DATE / TIME Datum / tijd
- LANGUAGE Taal
- TV SYSTEM Video systeem
- AUTO POWER OFF Automatische uitschakeling

#### <span id="page-11-1"></span>7.1 DELETE ALL FILES - Wis alle data

Als u alle data te verwijderen, selecteer het menu-item "DELETE ALL FILES" en druk op de knop "OK". Het volgende scherm verschijnt:

U dient nu de verwijdering van de data te bevestigen. Om dit te doen selecteert u met  $\triangle$  en  $\blacktriangledown$ "YES" en drukt u nogmaals op de toets "OK".

#### <span id="page-11-2"></span>7.2 AV OUTPUT - activeren AV-uitgang

Om de AV-uitgang te activeren, gaat u als volgt te werk:

- 1. Steek de meegeleverde AV-kabel in de bijbehorende poort aan de rechterzijde van de hand-unit.
- 2. Sluit het andere uiteinde van de AV-kabel aan op het gewenste beeldscherm.
- 3. Open het hoofdmenu door op de "OK / Menu" knop te drukken.
- 4. Selecteer in het hoofdmenu "AV OUTPUT" en druk op de knop "OK".

## <span id="page-12-0"></span>7.3 DATE TIME - Instellen Datum / Tijd

Selecteer in het hoofdmenu met  $\blacktriangle$  en  $\blacktriangledown$  het menu-item "DATE / TIME" en bevestig met "OK" om toegang te krijgen tot de datum / tijd-instellingen.

DATE / TIME

2014 / 09 / 10 09:43:50 **DISPLAY: YES** 

U kunt de pijltjestoetsen gebruiken om te navigeren tussen jaar / maand / dag bij de datum, en uren / minuten / seconden bij de tijd. Met de ibl. toets kunt u nu de waarde verhogen, en met de  $\Box$  toets kunt u deze verminderen.

"DISPLAY" geeft aan of de datum op de genomen foto's weergegeven wordt. Selecteer "YES" om dit te activeren of "NO" indien u niet wilt dat de datum op de foto's wordt weergegeven.

## <span id="page-12-1"></span>7.4 LANGUAGE – Taalinstellingen

Om naar de taalinstellingen te gaan, selecteert u in het hoofdmenu met  $\blacktriangle$  en  $\blacktriangledown$  het menu-item "LANGUAGE" en bevestig met "OK".

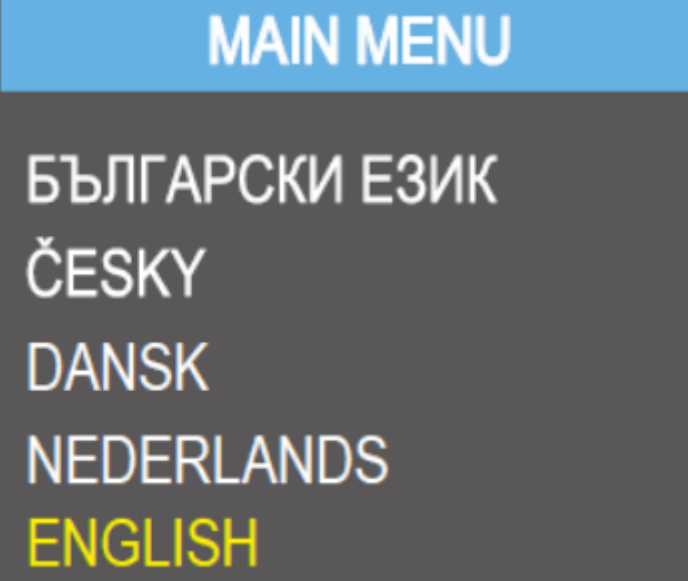

Hier kunt u kiezen uit de talen Russisch, Tsjechisch, Duits, Nederlands en Engels. Gebruik de pijltjestoetsen om de gewenste taal te selecteren en druk vervolgens op "OK" om te bevestigen.

## <span id="page-13-0"></span>7.5 TV SYSTEM - Video systeem selecteren

Selecteer in het hoofdmenu met ▲ en ▼ het menu-item "TV SYSTEM" en bevestig met "OK" om naar de videosysteem instellingen te gaan.

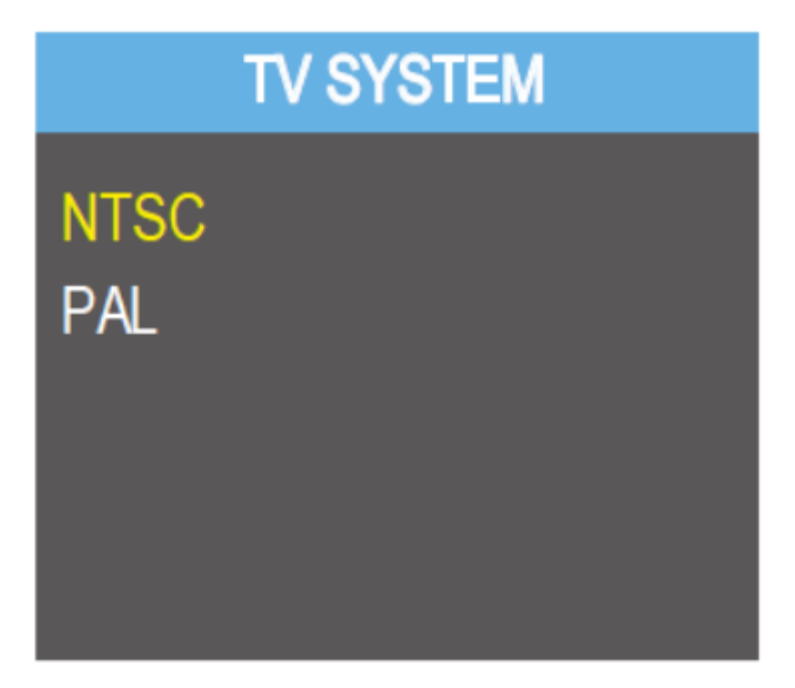

Hier kunt u tussen PAL en NTSC kiezen als video systeem. Gebruik de pijltjestoetsen om te selecteren en bevestig vervolgens met "OK".

#### <span id="page-13-1"></span>7.6 AUTO POWER OFF – Automatische uitschakel-functie

Om toegang te krijgen tot de instellingen van de auto-off functie selecteert u in het hoofdmenu met  $\triangle$  en  $\blacktriangledown$  het menu-item "Auto Power Off" en bevestig met "OK".

# **AUTO POWER OFF**

**OFF 5 MINUTE** 10 MINUTE **15 MINUTE** 30 MINUTE Hier kunt u de duur van inactiviteit instellen, totdat de auto-off functie automatisch wordt ingeschakeld. Indien u de auto-off functie wilt uitschakelen, selecteer "OFF" en bevestig met "OK".

## <span id="page-14-0"></span>**8. Recycling**

Batterijen mogen niet worden weggegooid bij het huishoudelijk afval: de eindgebruiker is wettelijk verplicht deze in te leveren. Gebruikte batterijen kunnen bij inzamelpunten worden ingeleverd.

## <span id="page-14-1"></span>**9. Contact**

Bij vragen over ons assortiment of het meetinstrument kunt u contact opnemen met:

PCE Brookhuis B.V.

Institutenweg 15 7521 PH Enschede The Netherlands

Telefoon: +31 53 737 01 92 Fax: +31 53 430 36 46

[info@pcebenelux.nl](mailto:info@pcebenelux.nl)

[www.pcebrookhuis.nl](http://www.pcebrookhuis.nl/)

Een compleet overzicht van onze apparatuur vindt u hier: <http://www.pcebrookhuis.nl/> <https://www.pce-instruments.com/dutch/>

WEEE-Reg.-Nr.DE69278128

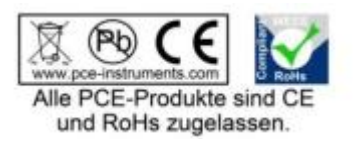